# **Digitaler Lernentwicklungsassistent**

**Handlungsanweisungen und Durchführungshinweise**

> **Autorinnen: Danja Kreuter Iris Schaumann**

## **Inhalt**

## **1 Der digitale Lernentwicklungsassistent im Überblick**

- 1.1 Hintergrund und Zielsetzung
- 1.2 Allgemeine Informationen zur Förderplanerstellung
- 1.3 Inhaltlicher Überblick zur Anwendung

### **2. Datenschutz**

- 2.1 Rechtliche Grundlage für die Arbeit mit dem Lernentwicklungsassistenten
- 2.2 Prinzip der Datenminimierung
- 2.3 Pseudonymisierung der Daten
- 2.4 Einbeziehung der Erziehungsberechtigten und Betroffenenrechte

## **3 Förderpläne erstellen mit dem Lernentwicklungsassistenten**

- 2.1 Vorbereitung (Dokumentationshilfe)
- 2.2 Schnellstartanleitung
- 2.3 Evaluieren eines Förderplans
- 2.4 Einbettung in den Lernpfad
- 2.5 Strenge Vertraulichkeit der Daten

## **4 Verwenden des Förderplans**

## **Der digitale Lernentwicklungsassistent im Überblick**

## **1.1 Hintergrund und Zielsetzung**

Jedes Kind hat einen rechtlichen Anspruch auf individuelle Förderung. Dies wird in den Schulgesetzen der verschiedenen Bundesländer festgelegt (vgl. z.B. Schulgesetzt NRW §1). Damit geht die fortlaufende Beobachtung der Lernentwicklung und die Dokumentation des aktuellen Lernstandes sowie der geplanten Ziele und durchzuführenden Fördermaßnahmen einher. Dies gilt für Kinder mit sonderpädagogischem Unterstützungsbedarf sowie auch für alle anderen Kinder, die eine besondere Förderung benötigen, um ihre fachlichen und sozialen Kompetenzen erweitern zu können.

Mit dem digitalen Lernentwicklungsassistenten können individuelle Förderpläne schnell und einfach digital erstellt werden. Es stehen Textbausteine zur Verfügung, die den aktuellen Entwicklungsstand des Kindes sowie dazu passende Ziele und mögliche Fördermaßnahmen beinhalten. Alle Bausteine können individuell angepasst und erweitert werden. Darüber hinaus ist es auch möglich, komplett eigene Textbausteine zu erstellen.

Die Anwendung wurde aus der Praxis heraus von Sonderpädagoginnen entwickelt und dient als Arbeitshilfe für Grundschullehrkräfte, sonderpädagogisches Fachpersonal sowie für alle Personen, die Kinder im Schulalltag individuell fördern.

Die Inhalte des digitalen Lernentwicklungsassistenten orientieren sich an den Lehrplänen der Grundschule (in den Fächern Deutsch und Mathematik) und werden durch die Entwicklungsbereiche Lern- und Arbeitsverhalten, Sozialverhalten, Emotionalität, Sprache, Kognition, Motorik sowie Wahrnehmung ergänzt. Das Programm bietet einen schnellen Überblick über die verschiedenen Förderbereiche und Fächer.

## **1.2 Allgemeine Informationen zur Förderplanerstellung**

## **Was ist ein Förderplan?**

Ein Förderplan hat die Aufgabe, zentrale Informationen zu Lernenden zusammenzustellen. Neben allgemeinen Informationen beinhaltet er den aktuellen Entwicklungs- und Lernstand. Des Weiteren sind Ziele der Förderung zu formulieren und geplante Fördermaßnahmen zum Erreichen der Ziele aufzuführen. Je nach Anforderung kann die Anzahl der festgelegten Ziele variieren, sodass beispielsweise nur drei bis vier vorrangige Ziele ausgewählt und dokumentiert werden. Ein Förderplan sollte regelmäßig evaluiert werden.

## **Warum werden Förderpläne geschrieben?**

In einem Förderplan wird für ein Kind eine möglichst optimale und individuelle Förderung festgeschrieben und die dazu notwendigen Ziele und Maßnahmen dokumentiert. Die im Förderplan beschriebenen Ziele und Maßnahmen dienen den Lehrkräften und allen an der Förderung beteiligten Personen als Grundlage zur Umsetzung im Schulalltag.

### **Für wen werden Förderpläne geschrieben?**

Förderpläne werden nicht nur für Lernende mit einem sonderpädagogischen Unterstützungsbedarf geschrieben, sondern auch für Kinder, die präventiv gefördert werden oder die besonders begabt oder leistungsstark sind. Förderpläne werden somit für alle Lernenden geschrieben, die einen individuellen Plan zur Unterstützung ihres Lernprozesses benötigen.

### **Wann werden Förderpläne geschrieben?**

In der Regel werden Förderpläne für ein Schuljahr erstellt, evaluiert und je nach Bedarf und individueller Entwicklung der Lernenden erweitert. Es empfiehlt sich, den Plan an zwei bis drei Zeitpunkten im Schuljahr zu bearbeiten (z.B. nach den ersten vier bis sechs Wochen, zum Halbjahreswechsel, zum Ende des Schuljahres). Gegebenenfalls gibt es dazu auch Vorgaben des Schulamtes oder der Schulleitung. Die Förderplanung ist bei Bedarf im nächsten Schuljahr fortzusetzen.

### **Wer schreibt Förderpläne?**

Die Lehrkräfte, die das Kind unterrichten, erstellen nach Beratung mit allen anderen an der Förderung beteiligten Personen einen individuellen Förderplan (vgl. § 21 Abs. 7 AO-SF NRW). Dazu können Klassenlehrerinnen und -lehrer, Fachlehrerinnen und -lehrer, sonderpädagogisches Fachpersonal, das multiprofessionelle Team, Förderkräfte, OGS-MitarbeiterInnen etc. gehören. Dabei kann eine Förderkonferenz zu festgelegten Zeitpunkten im Schuljahr hilfreich sein, um vorrangige Ziele festzulegen und Verantwortlichkeiten zu besprechen.

## **1.3 Inhaltlicher Überblick zur Anwendung**

### **Individuelle Förderplanerstellung**

Der digitale Lernentwicklungsassistent beinhaltet eine Vielzahl an Textbausteinen zum Erstellen von Förderplänen, die durch einfaches Anklicken ausgewählt werden können. Alle Elemente des Programms sind individualisier- und erweiterbar, sodass es möglich ist, der Individualität jedes Kindes gerecht zu werden.

Trotz einer sehr umfangreichen Anzahl an Textbausteinen (so gibt es beispielsweise eine Auswahl an über 2150 Fördermaßnahmen) erhebt der Lernentwicklungsassistent keinen Anspruch auf Vollständigkeit, da jedes Kind anders ist und eine Beschreibung aller möglichen Bereiche, Entwicklungsstände, Ziele und Maßnahmen schlichtweg unmöglich ist. Aus diesem Grund ist es ebenfalls möglich, komplett neue Förderbereiche und Fächer sowie Unterkategorien hinzuzufügen.

Darüber hinaus gibt es an manchen Stellen inhaltliche Überschneidungen zwischen verschiedenen Bereichen, bei denen eine konkrete Zuordnung erfolgen musste. Ein Beispiel dafür ist der Bereich "Phonologische Bewusstheit". Dieser ist beispielsweise dem Fach Deutsch zugeordnet, obwohl er ebenfalls zum Bereich "Sprache" zählt.

### **Förderbereiche und Fächer**

Der Lernentwicklungsassistent beinhaltet Textbausteine für die Fächer Deutsch und Mathematik sowie für die Förderbereiche Lern- und Arbeitsverhalten, Sozialverhalten, Emotionalität, Sprache, Kognition, Motorik und Wahrnehmung.

Die Förderbereiche und Fächer werden in Unterkategorien und Kompetenzfelder aufgegliedert, sodass mit einem umfangreichen und doch übersichtlichen Portfolio an Textbausteinen gearbeitet werden kann.

### **Individuelle (Förder-) Bedarfe und Fördermaßnahmen**

#### **Entwicklungsstand (Ist-Stand)**

Das Programm bietet vielseitige Formulierungen, um den aktuellen Entwicklungsstand eines Kinders zu beschreiben. Der Entwicklungsstand wird dabei in drei Stufen unterteilt, sodass ausgewählt werden kann, ob das Kind einen geringen, mittleren oder hohen Förderbedarf aufweist. Alle Formulierungen können an das Kind angepasst werden oder es können komplett eigene Formulierungen erstellt werden.

#### **Förderziel**

Passend zum ausgewählten Entwicklungsstand des Kindes bietet der Lernentwicklungsassistent entsprechende Förderzielformulierungen an, die individualisiert oder ergänzt werden können. Bei Klick auf den gewünschten Förderbedarf aktiviert sich das zugehörige Förderziel automatisch mit.

#### **Fördermaßnahmen**

Passend zum individuellen Förderbedarf (also dem Entwicklungsstand und dem dazugehörigen Förderziel des Kindes) stehen vielseitige Ideen und Möglichkeiten für Fördermaßnahmen zur Verfügung. Die aufgeführten Maßnahmen wurden im pädagogischen Alltag erprobt und können dem Kind bei der Erreichung des Förderziels helfen. Sie können durch eigene Maßnahmen erweitert und an die eigene Handlungspraxis angepasst werden.

### **Bestandteile des Förderplans**

### **Deckblatt**

Das Deckblatt des Förderplans beinhaltet die Stammdaten des Kindes, wie z.B. den Schulnamen oder die Klassenzugehörigkeit. Das Kind wird innerhalb der Anwendung aus datenschutzrechtlichen Gründen über eine Schülerkennung erfasst. Nur auf dem ausgedruckten Förderplan darf der Klarname des Kindes eingetragen werden.

Darüber hinaus können auf dem Deckblatt Hintergrundinformationen zum bildungsrechtlichen Status (z.B. Kind mit sonderpädagogischem Förderbedarf oder präventive Förderung) sowie allgemeine Informationen zum Kind (dazu können z.B. der familiäre Hintergrund, außerschulische Maßnahmen, etc. zählen) angegeben werden.

### **Förderbedarfsübersicht**

In der Förderbedarfsübersicht werden die ausgewählten Förderbereiche tabellarisch für alle Erfassungszeiträume dargestellt. Die Ziele, die einem Förderbereich zugeordnet sind, werden dabei rechnerisch zusammengefasst und in der Übersicht dargestellt. Dadurch kann die individuelle Entwicklung im gesamten Schuljahr übersichtlich und vereinfacht abgelesen werden (Evaluierung). Dies ist insbesondere für Elterngespräche, Hilfeplangespräche o.Ä. hilfreich.

#### **Förderplantabelle**

Die Förderplantabelle ist das Kernstück des Förderplans. Sie ist nach den Förderbereichen sortiert und beinhaltet die ausgewählten Ziele, Entwicklungsstände (Ist-Stand) und Fördermaßnahmen sowie die jeweiligen Erfassungszeitpunkte. Somit kann die individuelle Entwicklung des Kindes abgelesen werden.

## **2 Datenschutz**

## **2.1 Rechtliche Grundlage für die Arbeit mit dem Lernentwicklungsassistenten**

Die Daten von Lernenden gehören zu dem Verantwortungsbereich der jeweiligen Lehrkräfte, die stellvertretend für die Schule bzw. den Schulträger (als rechtlich verantwortliche Stelle) den schulischen Ausbildungs- und Erziehungsauftrag erfüllen. Die Schulen bzw. die Schulträger sind dementsprechend auch nach den Datenschutzgesetzen die hierfür "Verantwortlichen" (Art. 4 Nr. 7 DSGVO). Jede Verarbeitungstätigkeit, welche die Schule mit diesen personenbezogenen Daten vollzieht, bedarf einer Rechtsgrundlage, die sich in der Regel in den Schulgesetzen der Bundesländer finden lässt. Auch die Übertragung in das Klett Diagnostikportal der Ernst Klett Verlag GmbH sowie die Speicherung und

Weiterverarbeitung dieser Daten stellen eine solche Verarbeitung dar. Da die Ernst Klett Verlag GmbH die Daten aber nicht für eigene Zwecke, sondern ausschließlich für die Zwecke der Schulen und nach den Weisungen der Lehrkräfte bzw. Schulen in deren Auftrag verarbeitet, kann sie sich nicht unmittelbar auf die jeweiligen Rechtsgrundlagen der Schulgesetze berufen, denn diese gelten nur für die verantwortlichen Schulträger.

Für die Verarbeitung von personenbezogenen Daten, die ausschließlich für Zwecke und im Auftrag des Verantwortlichen erfolgen, sieht die DSGVO (Art. 28 DSGVO) die Auftragsverarbeitung vor. Hiernach kann ein sog. "Auftragsverarbeiter" (vgl. Art. 4 Nr. 8 DSGVO) für den Verantwortlichen Verarbeitungstätigkeiten durchführen, ohne dass es einer gesonderten, spezifischen Rechtsgrundlage bedarf. An der Verantwortlichkeit für die jeweiligen Daten ändert dies nichts und der Verantwortliche behält gegenüber dem Auftragsverarbeiter stets die alleinige Verfügungsgewalt und Weisungsbefugnis hinsichtlich der Daten. Eine Nutzung dieser Daten zu eigenen Zwecken ist dem Auftragsverarbeiter nicht gestattet.

Für die Verarbeitung von personenbezogenen Daten aus dem Verantwortungsbereich des Verantwortlichen (d.h. der Schule), muss zwischen dem Verantwortlichen und dem Auftragsverarbeiter (in diesem Fall die Ernst Klett Verlag GmbH) ein Auftragsverarbeitungsvertrag (AVV) geschlossen werden. Dieser stellt sicher, dass jede Verarbeitung durch den Auftragsverarbeiter ausschließlich für den Verantwortlichen erfolgt und dieser gegenüber dem Auftragsverarbeiter Kontrollrechte hinsichtlich der Daten einräumt (vgl. Art. 28 DSGVO).

So bildet der AVV die gesicherte Rechtsgrundlage, auf deren Basis Sie die Verarbeitung der Daten auf die Ernst Klett Verlag GmbH übertragen können. Der AVV ist damit die Rechtsgrundlage, die es ermöglicht, die Daten rechtssicher innerhalb der KDO-Plattform zu speichern und weiter für ihre eigenen Zwecke zu bearbeiten.

Ohne einen gültigen AVV ist es der Schule bzw. den Lehrkräften deshalb nicht gestattet, personenbezogene Daten aus dem Verantwortungsbereich der Schule innerhalb der Plattform zu speichern. Die Ernst Klett Verlag GmbH ist in diesem Fall nicht zur Verarbeitung (Speicherung) der Daten berechtigt. Der AVV ist für die Rechtmäßigkeit der Datenverarbeitung essenziell und aus diesem Grund sind wir gezwungen, bei fehlendem AVV die erfassten Daten zu sperren und zu löschen.

Die Vorlage des AVV und weiterführende hilfreiche Informationen finden Sie in unserem [Hilfe-Portal](https://hilfe.klett.de/hc/de/articles/4420046980497-Was-ist-ein-Auftragsverarbeitungsvertrag-AVV-und-wo-finde-ich-ihn-) unter dem Suchbegriff "Auftragsverarbeitungsvertrag" oder "AVV".

## **2.2 Prinzip der Datenminimierung**

Die Ernst Klett Verlag GmbH arbeitet prinzipiell nach dem Prinzip der Datensparsamkeit bzw. der Datenminimierung. Das gesamte Klett Diagnostikportal ist nach dem Ziel ausgerichtet, so wenig personenbezogene Daten wie möglich zu erheben, zu verarbeiten oder zu nutzen. Wir weisen darauf hin, dass nach dem Grundsatz der Datenminimierung die Erfassung der Daten auf den erforderlichen Umfang beschränkt wird. Zusätzliche Daten dürfen nicht erhoben und verarbeitet werden. Andere oder weitergehende Daten dürfen nur mit Einwilligung der betroffenen Personen erhoben werden (siehe bspw. § 120 Abs. 2 Satz 2 SchulG NRW).

Besonders wichtig ist dies vor dem Hintergrund, dass im Rahmen der Förderplanung Daten besonders schützenswerter Kategorien (gemäß Art. 9 Abs. 1 DS-GVO) verarbeitet werden. Dies sind insbesondere Daten wie Zuwanderungshintergrund, Familiensprache und Gesundheitsdaten, d.h. Dokumentationen pathologisch bedingter Lernschwächen, Lern- und Entwicklungsstörungen oder Behinderungen und gezielter, diesbezüglicher Fördermaßnahmen.

Relevant ist dies vor allem bei den innerhalb der Anwendung enthaltenen Freitext- und allgemeinen Anmerkungsfeldern. Insbesondere hier gilt es darauf zu achten, keine Daten aufzunehmen, die nicht von den Vorschriften zur Sonderförderung nach den Schulgesetzen für Förderpläne als erforderlich anerkannt werden. Die Verarbeitung von weiteren, nicht zwingend erforderlichen Daten ohne Einwilligung der betroffenen Personen stellt stets einen Datenschutzverstoß dar.

Die Regelungen hinsichtlich der zulässigen Datenkategorien finden Sie in den allgemeinen Schulgesetzen und den dazu erlassenen Rechtsverordnungen der Schulministerien (beispielsweise in §§120 SchulG NRW i.V.m. § 4 VO-DV I NRW).

Bitte beachten Sie in diesem Zusammenhang auch, dass die betroffenen Lernenden bzw. deren Eltern sich nach den Schul- und Datenschutzgesetzen auf Einsichts- und Auskunftsrechte hinsichtlich sämtlicher Inhalte des Förderplans berufen können. Sie sind daher jederzeit berechtigt, über die zu ihrer Person gespeicherten personenbezogenen Daten vollumfänglich Auskunft zu erhalten (vgl. hierzu auch Punkt 2.4 "Einbeziehung der Erziehungsberechtigten und Betroffenenrechte").

## **2.3 Pseudonymisierung der Daten**

Da die in der Diagnostik ermittelten Testergebnisse sowie die Daten zur Förderplanung als besonders schützenswerte Daten gelten, **ist laut den [Nutzungsbedingungen](https://diagnostik.klett.de/nutzungsbedingungen) eine Verwendung von tatsächlichen Namen bzw. Klarnamen der Lernenden nicht gestattet**.

Alle Daten von Lernenden, inklusive der Testergebnisse, die im Klett Diagnostikportal gespeichert und ausgewertet werden können, werden innerhalb des Lernentwicklungsassistenten ausschließlich pseudonymisiert gespeichert. Dies sorgt dafür, dass unbefugte Dritte, die Zugriff auf die Daten erhalten, und auch die Ernst Klett Verlag GmbH, diese ohne weitere Informationen nicht konkreten Personen zuordnen können und senkt damit die Risiken für die betroffenen Personen.

Die Pseudonymisierung ist also eine der technischen und organisatorischen Maßnahmen, die der Verlag als Auftragsverarbeiter zum Schutz der Vertraulichkeit getroffen hat (vgl. Art. 32 i.V.m. Art. 28 Abs. 3 Satz 2 Buchst. c DSGVO). Die Ernst Klett Verlag GmbH unterstützt Sie auf diesem Weg, die Risiken für die Lernenden zu senken und Ihre Datenschutzpflichten einzuhalten. Laut DSGVO sind pseudonymisierte Daten weiterhin datenschutzrechtlich personenbezogene Daten (vgl. Art. 4 Nr. 5 DSGVO). Der Ernst Klett Verlag GmbH sind die Klardaten der Lernenden (insbesondere die Namen), die dem jeweiligen Pseudonym zugeordnet sind, nicht bekannt.

Wir empfehlen Ihnen, dass Sie sich außerhalb des Systems eine Liste anlegen, in welcher Sie vermerken, welches Pseudonym welcher/welchem Lernenden zugeordnet ist. Bitte halten Sie diese Liste stets unter Verschluss. So ist sichergestellt, dass nur Sie die jeweiligen Pseudonyme der von Ihnen betreuten Lernenden zuordnen können.

## **2.4 Einbeziehung der Erziehungsberechtigten und Betroffenenrechte**

Verschiedene Formen der Verarbeitung personenbezogener Daten erfordern eine Einwilligung der betroffenen Personen. Bei der Verarbeitung von Daten Minderjähriger ist das nur zulässig, wenn die Erziehungsberechtigten vorab zugestimmt bzw. eingewilligt haben.

Im Rahmen der Förderplanung entscheidet jedoch die Schulaufsichtsbehörde, in deren Gebiet die Lernenden die allgemeine Schule besuchen, ob im Einzelfall sonderpädagogische Unterstützung benötigt wird und kann als Ausnahme zu dem Grundsatz auch selbst und ohne die Einwilligung der Eltern ein entsprechendes Verfahren in die Wege leiten (z.B. nach den Grundlagen der §§ 10–12 AO SF NRW). Die dafür erforderlichen personenbezogenen Daten der Lernenden und Eltern dürfen die Schulen bzw. Schulaufsichtsbehörden auch ohne eine entsprechende Einwilligung verarbeiten (z.B. gemäß § 120 Abs. 2 SchulG NRW). Eine zusätzliche Einwilligung der Erziehungsberechtigten ist zu diesem Zweck nicht

erforderlich. Darüberhinausgehende oder andere Daten dürfen jedoch nur mit Einwilligung der betroffenen Personen erhoben werden (vgl. dazu auch Punkt 2.2 "Prinzip der Datenminimierung").

Bereits nach den allgemeinen Datenschutzgesetzen haben die von der Datenverarbeitung betroffenen Personen (hier also die Lernenden sowie deren Erziehungsberechtigte) umfangreiche Rechte hinsichtlich der Verarbeitung ihrer personenbezogenen Daten, die sie gegenüber den Verantwortlichen geltend machen können. Hierzu zählen insbesondere die in Art. 12–23 DSGVO genannten Rechte, insbesondere das jederzeitige Recht, Auskunft von den Verantwortlichen hinsichtlich der über Sie verarbeiteten personenbezogenen Daten verlangen zu können. Dazu zählt auch die Berichtigung der Daten und ggfs. die Vervollständigung unvollständiger Daten.

Unter bestimmten Umständen besteht weiterhin ein Recht auf Löschung sowie ein Recht auf Einschränkung der Verarbeitung. Außerdem besteht ein Widerspruchsrecht sowie das jederzeitige Recht auf Beschwerde bei einer Datenschutz-Aufsichtsbehörde. Diese Rechte spiegeln sich auch in den Schulgesetzen der Bundesländer wider.

Da der individuelle Förderplan das wesentliche Instrument zur Planung und Durchführung der sonderpädagogischen Förderung der Lernenden darstellt, ist die Schule verpflichtet, die Eltern über die Inhalte des Förderplans zu informieren. Es besteht also ein Elternrecht auf Information über den Inhalt des individuellen Förderplans ihres Kindes. Dazu steht den Eltern auch ein Recht auf Einsichtnahme in die entsprechenden Bestandteile der über die/den Lernende/n geführten Akten und Auskunft hierüber zu (vgl. z.B. § 120 Absatz 9 SchulG NRW). Das Recht auf Einsichtnahme umfasst regelmäßig auch das Recht zur Anfertigung oder Aushändigung von Kopien.

Wichtig ist daher die Einbeziehung der Eltern in die Fördermaßnahmen der Lernenden. Um die Gewährleistung der Gewährung und Erfüllung der genannten Rechte sicherzustellen, stehen innerhalb des Lernentwicklungsassistenten entsprechende Korrektur-, Lösch-, Einschränkungs- und Exportfunktionen für sämtliche Daten zur Nutzung bereit. Alle Daten können bei Bedarf bearbeitet und ggfs. gelöscht werden. Die Förderpläne und sonstige Inhalte können vollständig als PDF exportiert und den Erziehungsberechtigten in Schriftform zur Verfügung gestellt werden.

Für die Dokumentation der Pflichterfüllung empfiehlt es sich, die erforderliche Einbeziehung der Eltern durch Unterschrift auf dem ausgedruckten Förderplan zu protokollieren und stets eine unterschriebene Kopie der ausgehändigten Dokumente in die Papierakte zum Förderplan aufzunehmen.

## **2.5 Strenge Vertraulichkeit der Daten**

Bitte beachten Sie, dass die innerhalb des Lernentwicklungsassistenten verarbeiteten Daten trotz der Pseudonymisierung streng vertraulich zu behandeln sind und ausschließlich an berechtigte Empfängerpersonen in der Schulorganisation bzw. des Schulträgers oder den Aufsichtsbehörden sowie an Lernende bzw. deren Eltern weitergegeben werden dürfen.

Soweit die Kenntnis bestimmter Daten durch bestimmte Empfängerpersonen oder Gremien innerhalb der Schulverwaltung sowie der Schulaufsichtsbehörden zur Erfüllung einer besonderen Aufgabe – etwa im Zuge der Fördermaßnahmen – erforderlich ist, empfehlen wir grundsätzlich die Nutzung der manuellen Exportfunktionen und die Übergabe in Schriftform. Hierbei sind ggfs. die weiterzugebenden Daten entsprechend der spezifischen Aufgaben der Empfängerperson zu beschränken, sodass die Empfängerperson ausschließlich die zur Erfüllung der jeweiligen Aufgabe erforderlichen Daten erhält. Insbesondere die Übermittlung per E-Mail ist datenschutzrechtlich nicht sicher und kann zur rechtswidrigen Preisgabe sensibler Daten an unberechtigte Personen führen.

Hinweise in Bezug auf die Zulässigkeit und Ausgestaltung etwaiger Übermittlungen von personenbezogenen Daten aus dem Lernentwicklungsassistenten im Einzelfall ergeben sich zusätzlich aus den allgemeinen Schulgesetzen und den dazu erlassenen Rechtsverordnungen der Schulministerien (beispielsweise aus § 120 Abs. 5 SchulG NRW sowie § 5 VO-DV I NRW). Dies betrifft insbesondere auch die Übermittlung von Daten der Lernenden im Falle eines Schulwechsels.

## **3 Förderpläne erstellen mit dem Lernentwicklungsassistenten**

## **3.1 Vorbereitung (Dokumentationshilfe)**

Um im Schulalltag eine schnelle und übersichtliche Möglichkeit zu haben, Beobachtungen festzuhalten und Förderbereiche zu notieren, in denen das Kind vorrangig gefördert werden sollte, wurde passend zur digitalen Anwendung eine Dokumentationshilfe entwickelt, die in Papierform ausgedruckt oder digital ausgefüllt werden kann. Diese bietet eine schnelle Übersicht über alle Förderbereiche und deren Unterkategorien zum Ankreuzen sowie Platz für Notizen bezüglich geplanter Ziele und Fördermaßnahmen.

Die Dokumentationshilfe kann von allen genutzt und ausgefüllt werden, die mit dem Kind arbeiten, sodass beim kooperativen Schreiben des Förderplans die verschiedenen Beobachtungen verglichen und vorrangige Förderziele gemeinsam festgelegt werden können. Hierfür kann sich beispielsweise eine Förderkonferenz anbieten, die zu regelmäßigen Zeitpunkten im Jahr stattfindet. Mit Hilfe der Dokumentationshilfe können die angekreuzten Bereiche und die passenden Formulierungen im digitalen Lernentwicklungsassistenten ausgewählt und bei Bedarf angepasst werden. So entsteht in kürzester Zeit ein individueller Förderplan.

## **3.2 Schnellstartanleitung – Förderpläne anlegen Schritt für Schritt**

### **Registrierung und Login**

Für die Nutzung des Lernentwicklungsassistenten im Klett Diagnostikportal benötigen Sie einen "Mein Klett"-Account. Falls Sie bereits einen solchen Account besitzen, brauchen Sie sich nicht erneut zu registrieren und können sich direkt einloggen. Sollten Sie noch keinen Account bei "Mein Klett" haben, müssen Sie sich einmalig kostenfrei registrieren. Diesen Account können Sie auch für alle anderen Klett-Dienste nutzen.

- 1. Gehen Sie auf [https://diagnostik.klett.de](https://diagnostik.klett.de/) und klicken Sie in der Anmeldemaske auf "Anmelden/Registrieren".
- 2. Wenn Sie bereits einen Account bei "Mein Klett" besitzen, geben Sie wie gewohnt Ihre Login-Daten ein. Sie können nun direkt bei "Startseite des Portals" (siehe Seite 10) weiterlesen.

Wenn Sie noch keinen Account bei "Mein Klett" angelegt haben, wählen Sie "Jetzt registrieren".

3. Der Registrierungsprozess leitet Sie aus dem Klett-Diagnostikportal heraus zur Erstellung eines "Mein Klett"-Accounts. Bitte füllen Sie das Registrierungsformular aus und folgen Sie den Anweisungen dort. Beachten Sie, dass Ihre E-Mail-Adresse und Ihr Passwort den Schlüssel zu Ihren schülerbezogenen Daten darstellen.

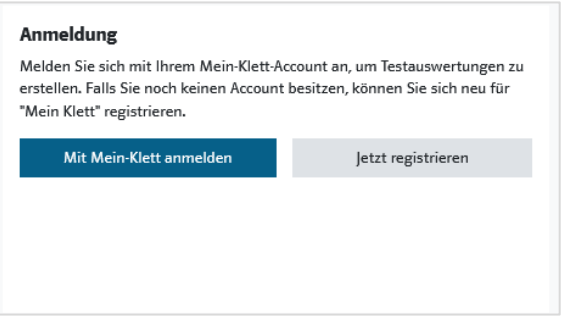

Abb. 1a Anmeldung auf der Startseite – oder …

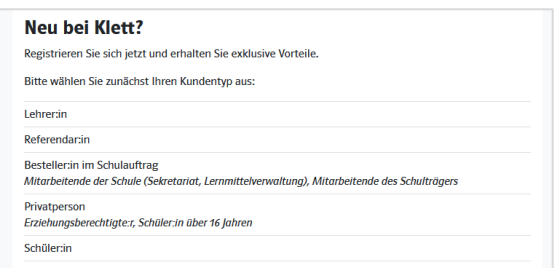

Abb. 1b ... Registrierung bei "Mein Klett"

4. Legen Sie Ihre Zugangsdaten aus E-Mail-Adresse und Passwort fest und schließen Sie die Registrierung ab. Gehen Sie zurück auf [https://diagnostik.klett.de.](https://diagnostik.klett.de/) Dort können Sie sich auf der Startseite im Anmeldefenster mit Ihren Daten anmelden.

### **Startseite des Portals: Bereich Lernentwicklungsassistent**

Nach der Anmeldung befinden Sie sich auf der Startseite des Klett Diagnostikportals. Hier haben Sie Zugriff auf die zentrale Schülerverwaltung und auf die zentrale Klassenverwaltung, in denen Sie Ihre Lernenden verwalten können. Unter dem Bereich Klassen- und Einzeltests finden Sie den Bereich zum digitalen Lernentwicklungsassistenten mit der Möglichkeit, direkt eine neue Förderplanung zu starten oder Ihre Lizenz einzulösen.

### **Neue Förderplanung beginnen**

- 1. Klicken Sie im Bereich zum
- Lernentwicklungsassistenten auf der Startseite des Klett Diagnostikportals auf Neue Förderplanung. Im nächsten Schritt können Sie bei erstmaliger Nutzung des Lernentwicklungsassistenten Ihren Lizenzcode, den Sie auf Ihrer Lizenzkarte finden, eingeben.

Sie haben noch keine Lizenzkarte erworben? Dann können Sie den digitalen Lernentwicklungsassistenten mit einer Probelizenz 30 Tage lang kostenfrei testen.

2. Im nächsten Schritt können Sie Ihre neue Förderplanung einer/einem Lernende/n zuordnen. Erstellen Sie entweder eine/n neue/n Lernende/n oder wählen Sie aus den bereits vorhandenen Schülerkennungen die richtige aus.

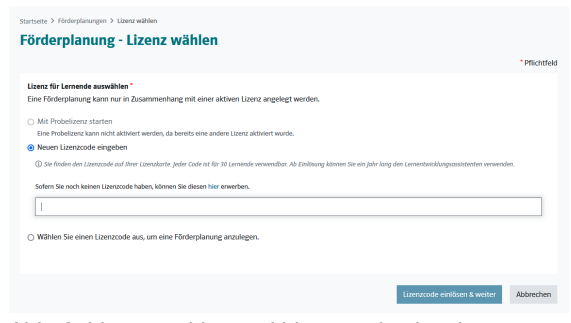

Abb. 2 Lizenz wählen und Lizenzcode eingeben

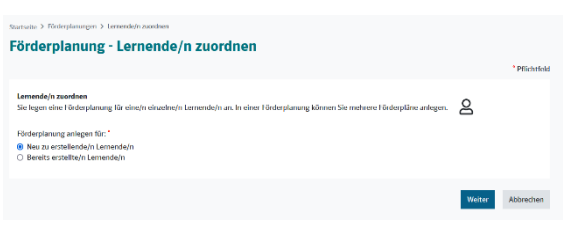

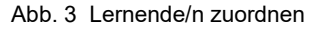

### **Lernende zuordnen und einen neuen Förderplan anlegen**

1. Wenn Sie eine/n neue/n Lernende/n erstellen möchten, klicken Sie auf "Neu zu erstellende/n Lernende/n". Für den neuen Eintrag vergibt das System automatisch eine Kennung. Zusätzlich können Sie weitere Daten eingeben. Wenn Sie eine bereits vorhandene Schülerkennung nutzen wollen, klicken Sie auf "Bereits erstellte/n Lernende/n" und wählen anschließend die richtige Schülerkennung aus. Abb. 4 Neue/n Lernende/n erstellen

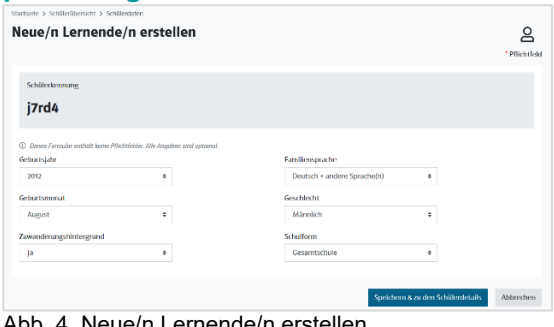

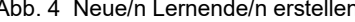

Lernende zuordnen

Lizenzcode eingeben

2. Mit dem Button Speichern & weiter zur Förderplanung gelangen Sie zu der Seite "Neuen Förderplan anlegen". Hier können Sie die Stammdaten der/des Lernenden eingeben. Der Förderplan wird benannt (z.B. Förderplan 2023/24).

**Stammdaten** erfassen

Erfassungszeitpunkt(e) hinzufügen

Anschließend kann ausgewählt werden, ob das Kind beispielsweise bereits einen sonderpädagogischen Unterstützungsbedarf hat, präventiv gefördert wird etc. In einem Freitextfeld können allgemeine Informationen zur/zum Lernenden gegeben werden. Dies können z.B. familiäre Hintergründe, Diagnosen, außerschulische Fördermaßnahmen oder auch Stärken und Vorlieben des Kindes sein. Mit Klick Förderplan anlegen werden die Stammdaten gespeichert, können aber

jederzeit geändert oder angepasst werden.

**Hinweis:** Zum Schutz der personenbezogenen Daten bitten wir Sie, in der Anwendung keine Klarnamen Ihrer Lernenden oder anderer involvierter Personen zu verwenden.

3. Nun können Sie mit Klick auf Erfassungszeitpunkt hinzufügen einen Erfassungszeitpunkt für Ihren Förderplan erstellen. Wenn für das Kind bereits ein Förderplan erstellt wurde, können die Daten aus dem vorherigen Erfassungszeitpunkt übernommen werden.

In der Übersicht zu den Erfassungszeitpunkten können Sie später auf einen Blick sehen, welche Förderbereiche und Fächer zu welchem Zeitpunkt ausgewählt wurden. Die Erfassungszeitpunkte können editiert und auch gelöscht werden.

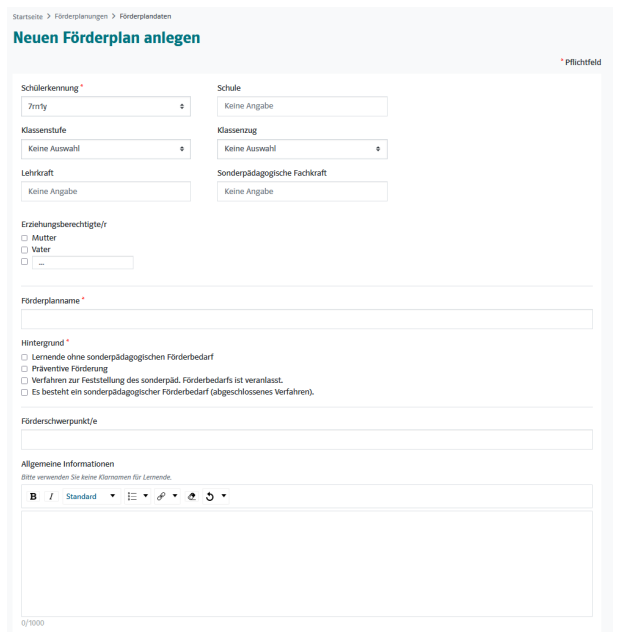

Abb. 5 Neuen Förderplan anlegen

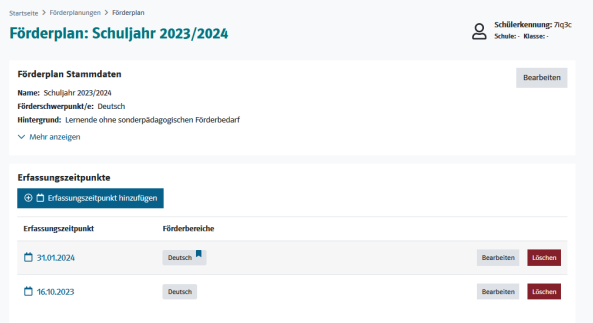

Abb. 6 Erfassungszeitpunkt(e) hinzufügen

**Hinweis:** Das Übernehmen der vorherigen Daten bietet den Vorteil, dass nahtlos an den letzten Stand angeknüpft werden kann und die zuvor ausgewählten Ziele und Maßnahmen nur noch evaluiert und angepasst oder durch neue Ziele und Maßnahmen ergänzt werden müssen. Auf diese Weise werden auch selbst erstellte oder geänderte Formulierungen übernommen und müssen im aktuellen Zeitraum nicht erneut editiert werden.

### **Förderplan bearbeiten**

- 1. Mit Klick auf den Button Bearbeiten in der Tabelle mit den Erfassungszeitpunkten, gelangen Sie zur Übersicht aller Förderbereiche.
- 2. Wählen Sie den gewünschten Förderbereich aus und klicken Sie sich durch die dazugehörigen Unterkategorien. Sobald Sie sich auf der untersten Ebene befinden, öffnet sich eine Tabelle zu den individuellen Bedarfen und Fördermaßnahmen in dem entsprechenden Bereich. Wählen Sie den entsprechenden Bedarf des Kindes aus. Dieser beschreibt den aktuellen Entwicklungsstand (Ist-Stand). Das passende Förderziel wird automatisch ausgewählt. Mit Klick auf einen Bedarf öffnen sich

automatisch die dazu passenden Fördermaßnahmen. Diese können durch Anklicken ausgewählt werden.

- 3. Über den Button Bearbeiten können Förderziel, Ist-Stand und Maßnahmen angepasst werden. Die Allgemeinen Fördermaßnahmen für den gesamten Förderbereich können ebenfalls per Klick ausgewählt werden.
- 4. Über die Editierfunktion können Sie die Kategorien und Unterkategorien bearbeiten und über das +-Symbol eigene Textfelder hinzufügen.

Mit den türkisen Countern hinter den Förderbereichen wird die Anzahl der ausgewählten Ziele angegeben. Dadurch können Sie nachvollziehen, in welchen Bereichen Sie schon Inhalte bearbeitet haben und wo Sie noch etwas evaluieren müssen.

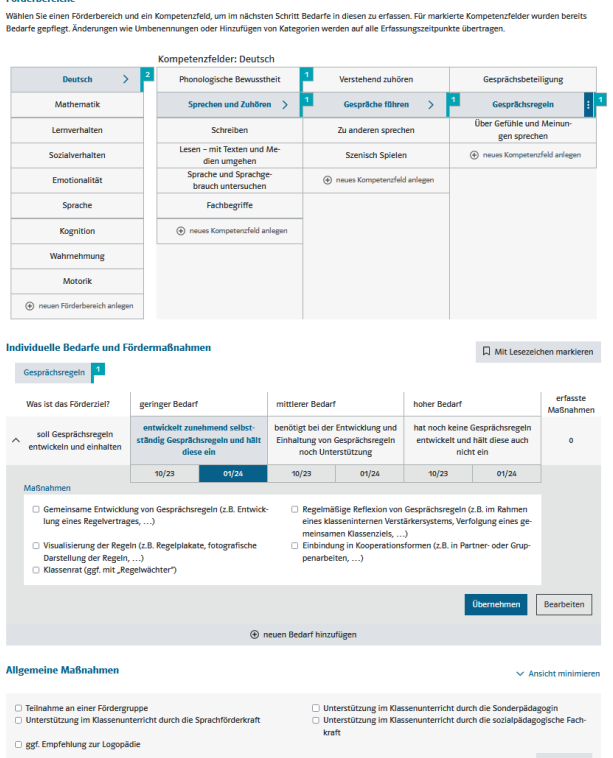

Abb. 7 Förderziele und Maßnahmen auswählen

| Bedarfe gepflegt. Änderungen wie Umbenennungen oder Hinzufügen von Kategorien werden auf alle Erfassungszeitpunkte übertragen.<br>Kompetenzfelder: Deutsch |                                             |                                 |                                          |
|----------------------------------------------------------------------------------------------------|---------------------------------------------|---------------------------------|------------------------------------------|
| <b>Deutsch</b>                                                                                                    | <b>Phonologische Bewusstheit</b>            | Verstehend zuhören              | Bearbeiten<br>Löschen                    |
| Mathematik                                                                                                    | Sprechen und Zuhören                        | Gespräche führen                | Gesprächsregeln                          |
| Lemverhalten                                                                                                    | Schreiben                                   | Zu anderen sprechen             | Über Gefühle und Meinun-<br>gen sprechen |
| Sozialwerhalten                                                                                                    | Lesen - mit Texten und Me-<br>dien umgehen  | <b>Szenisch Spielen</b>         | (+) neues Kompetenzfeld anlegen          |
| Emotionalität                                                                                                    | Sprache und Sprachge-<br>brauch untersuchen | (+) neues Kompetenzfeld anlegen |                                          |
| Sprache                                                                                                    | Fachbeeriffe                                |                                 |                                          |
| Kognition                                                                                                    | neues Kompetenzfeld anlegen<br>®.           |                                 |                                          |
| Wahrnehmung                                                                                                    |                                             |                                 |                                          |

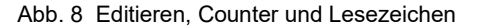

**Hinweise:** Das Datum unter dem ausgewählten Bedarf (z.B. 01/24) zeigt an, wie hoch der Bedarf zu welchem Zeitpunkt war. Somit kann man direkt auf einen Blick sehen, was man im Erfassungszeitraum zuvor ausgewählt hatte.

Die Anzahl der erfassten Maßnahmen wird in der letzten Spalte angezeigt. Dies gilt der Kontrolle und schnellen Übersicht, damit man nichts vergisst.

Mit dem Lesezeichen kann man die Stelle markieren, an der man zu einem anderen Zeitpunkt weiterarbeiten möchte.

Förderplan editieren

Förderziele und Maßnahmen auswählen

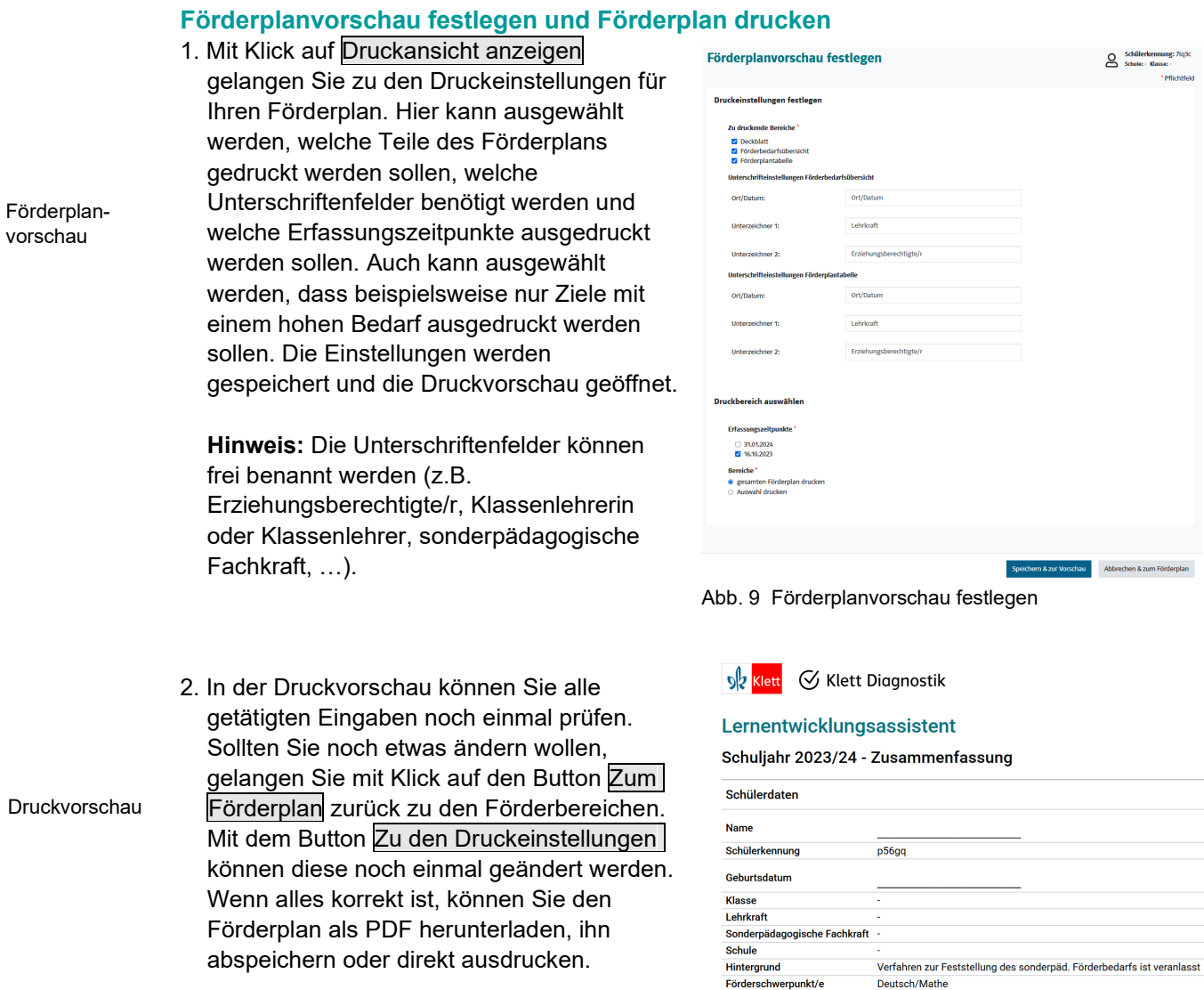

**Hinweis:** Auf dem ausgedruckten Förderplan ist es zulässig, den Klarnamen der/des Lernenden sowie das genaue Geburtsdatum handschriftlich einzutragen.

Abb. 10 Deckblatt des Förderplans

 $\sim$ 

**Allgemeine Informationen** 

## **3.3 Evaluieren des Förderplans**

Förderpläne müssen in regelmäßigen Abständen evaluiert und fortgeschrieben werden, um die Lernentwicklung des Kindes zu dokumentieren. Der digitale Lernentwicklungsassistent bietet dabei verschiedene Möglichkeiten und Hilfestellungen.

Die einfachste Art der Evaluation ist es, bei der Erstellung eines Erfassungszeitraums die Daten aus dem vorherigen Zeitraum zu übernehmen. Auf diese Art und Weise können die letzten Ziele direkt eingesehen werden (da sie durch die türkisen Zahlenfähnchen markiert sind) und angepasst werden. Es können auch Ziele herausgenommen oder andere Ziele hinzugefügt werden.

Es kann aber auch ein ganz neuer Erfassungszeitpunkt erstellt werden, in dem neue Ziele für diesen Zeitpunkt ausgewählt werden.

Sowohl in der Förderbedarfsübersicht als auch in der Förderplantabelle (in der Förderplanvorschau) wird die Lernentwicklung auch grafisch durch Punktfelder dargestellt. Besonders die Förderbedarfsübersicht bietet dadurch einen sehr übersichtlichen und strukturierten Überblick über die Lernentwicklung und kann somit besonders gut bei Elterngesprächen zur Veranschaulichung der Lernentwicklung verwendet werden.

## **3.4 Einbettung in den Lernpfad**

Die Förderplanung wird unter Schülerdetails im Reiter "Lernpfad" mit den durchgeführten Diagnostiktests zusammengeführt und chronologisch dargestellt. Diese Ansicht bietet Ihnen den direkten Einstieg in die Auswertungen und Protokolle der jeweiligen Bereiche und erleichtert Ihnen so den Zugang. Wir empfehlen, diese Ansicht den Eltern in ausgedruckter Form zur Verfügung zu stellen.

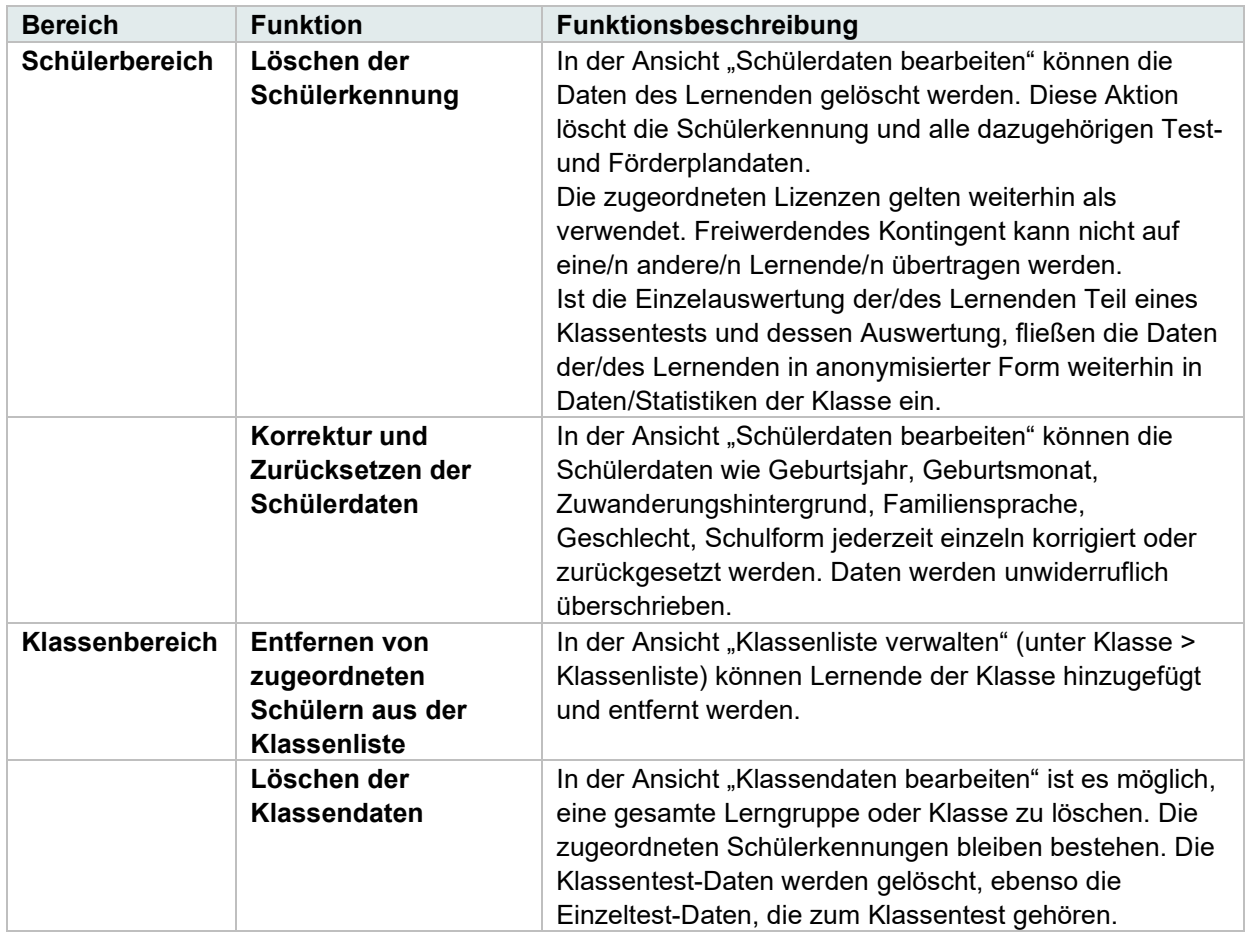

## **3.5 Korrektur und Löschen des Förderplans**

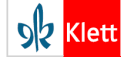

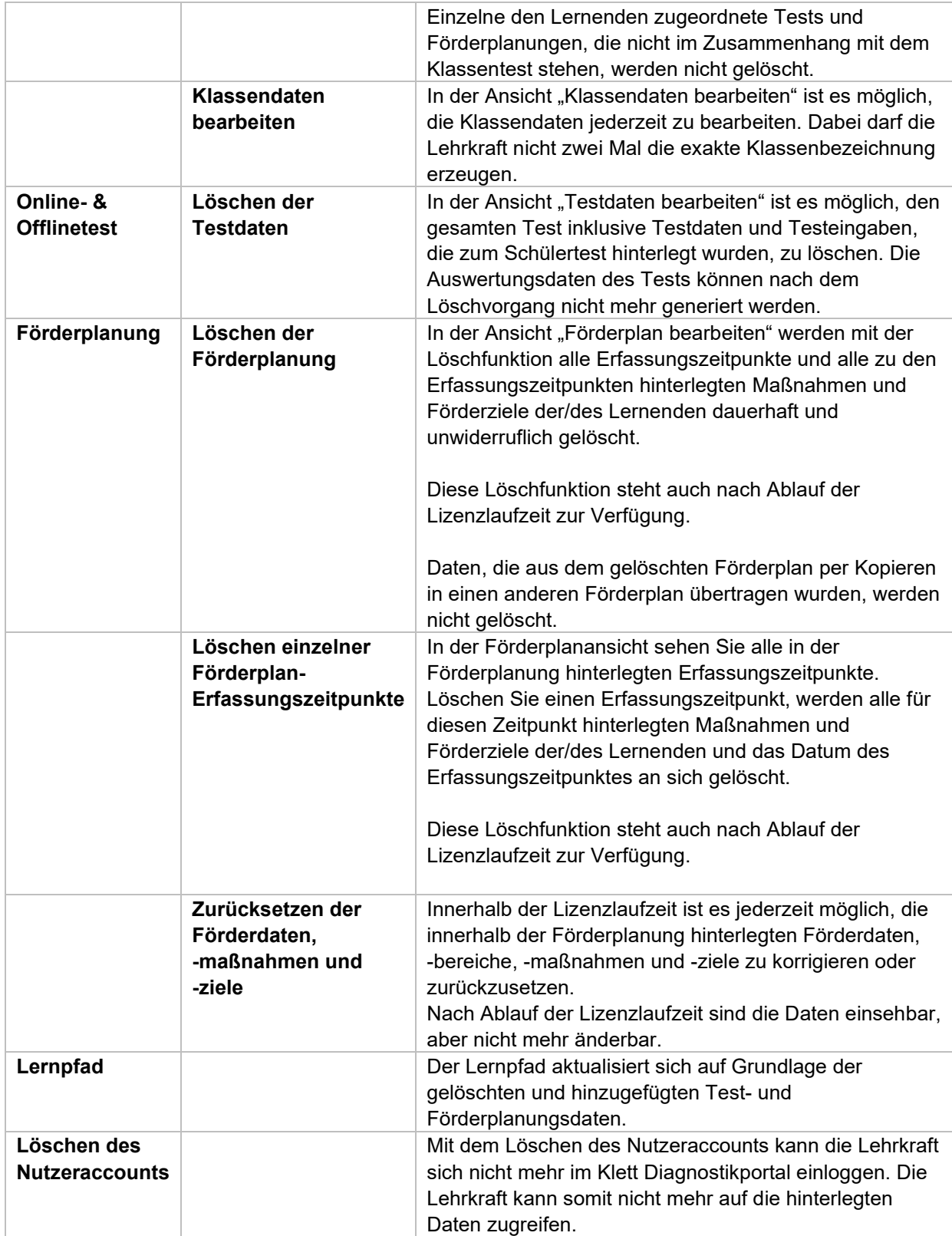

## **4 Verwenden des Förderplans**

Nach Erstellung des Förderplans kann dieser für verschiedene Zwecke verwendet werden:

### **Gesprächsgrundlage**

Der Förderplan kann als Grundlage für Entwicklungsgespräche, Beratungsgespräche, Förderplangespräche, Hilfeplangespräche etc. dienen.

Das Ziel der Gespräche ist der Austausch über die Entwicklung des Kindes zwischen der pädagogischen Fachkraft, den Erziehungsberechtigten und allen anderen Personen, die an der Förderung oder Erziehung des Kindes beteiligt sind.

### **Dokumentationsgrundlage**

Der Förderplan dient schulintern als Dokumentationsgrundlage. Er wird in die Schülerakte übernommen, so dass bei einem Klassen- oder Lehrkraftwechsel eine lückenlose Dokumentation der individuellen Entwicklung des Kindes sichergestellt werden kann. Darüber hinaus kann er bei Bedarf dem Schulamt vorgelegt werden oder auf Wunsch der Eltern auch zur Vorlage bei Ärzten oder Therapeuten genutzt werden.

### **Antragsstellung**

Eine lückenlose Dokumentation der Lernentwicklung ist auch unabdingbar, wenn ein Antrag für ein Kind gestellt wird. Dies kann zum Beispiel ein Antrag auf Überprüfung oder Änderung eines sonderpädagogischen Unterstützungsbedarfs sein oder aber auch die Beantragung eines Nachteilsausgleichs oder individueller Unterstützungsmaßnahmen für das Kind. Dabei sind die Vorgaben der jeweiligen Bundesländer, Bezirksregierungen, Schulämter oder Behörden zu beachten.